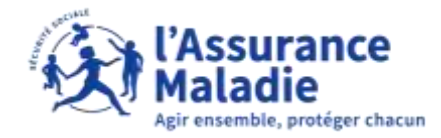

## La démarche pas-à-pas : étape préalable

**Q**<sup> $\stackrel{\bullet}{\rightleftharpoons}$  **ETAPE (0)** : L'assuré se connecte à son compte Ameli</sup>

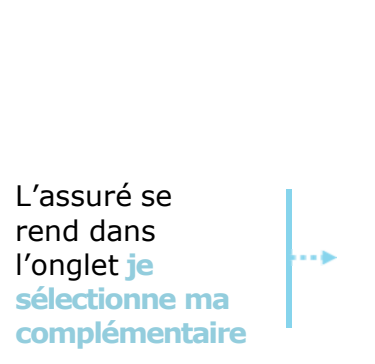

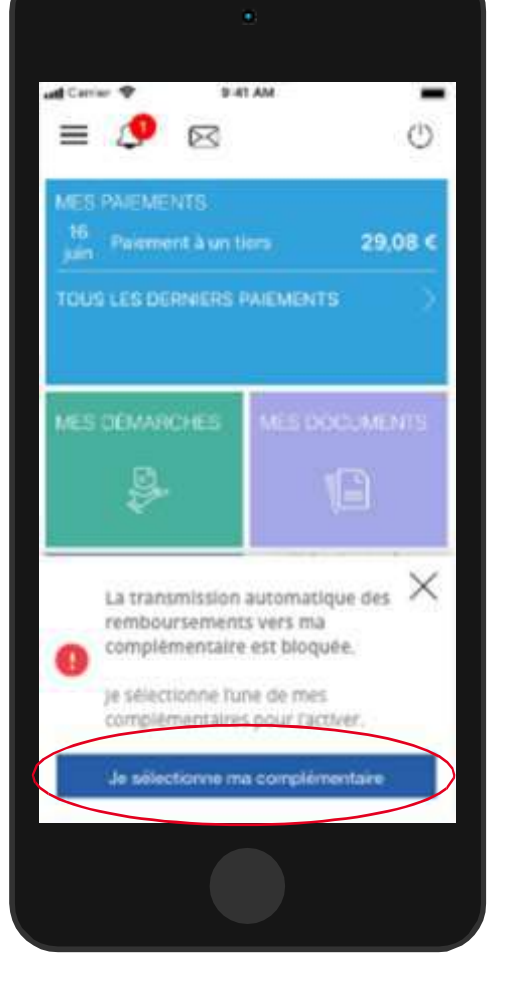

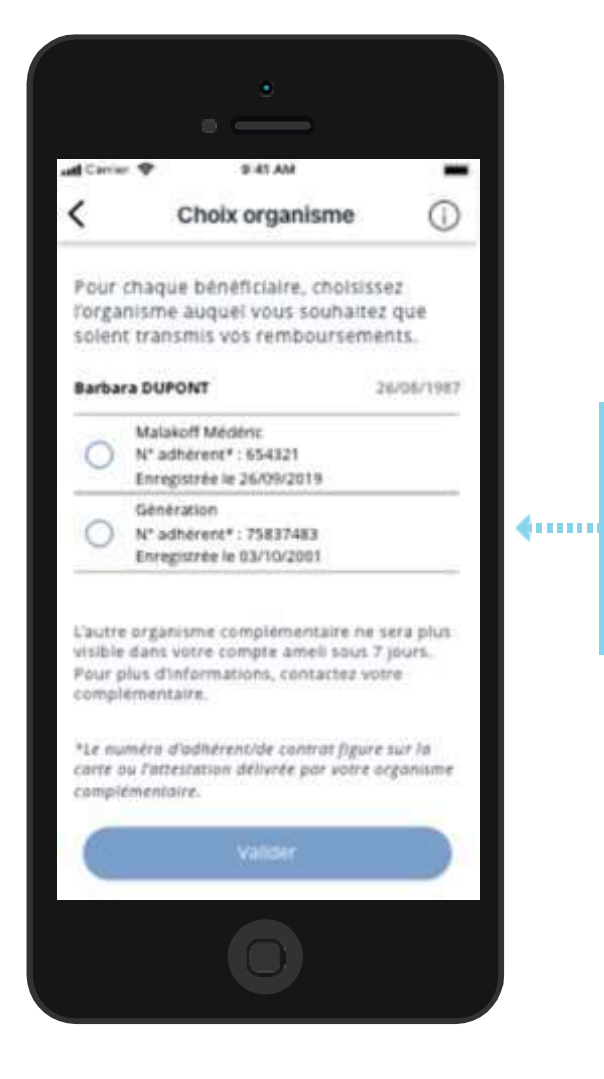

2 L'assuré désigne pour chaque bénéficiaire l'organisme complémentaire auquel seront transmis les remboursements

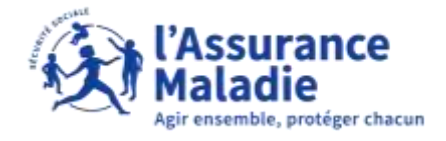

## La démarche pas-à-pas : étape 1/1

 $\bullet$ **ETAPE (1)** : L'assuré **précise son choix** pour l'ensemble des bénéficiaires et valide sa demande

L'assuré doit préciser son choix pour l'ensemble des bénéficiaires afin que le bouton **valider** devienne actif

l⊶b

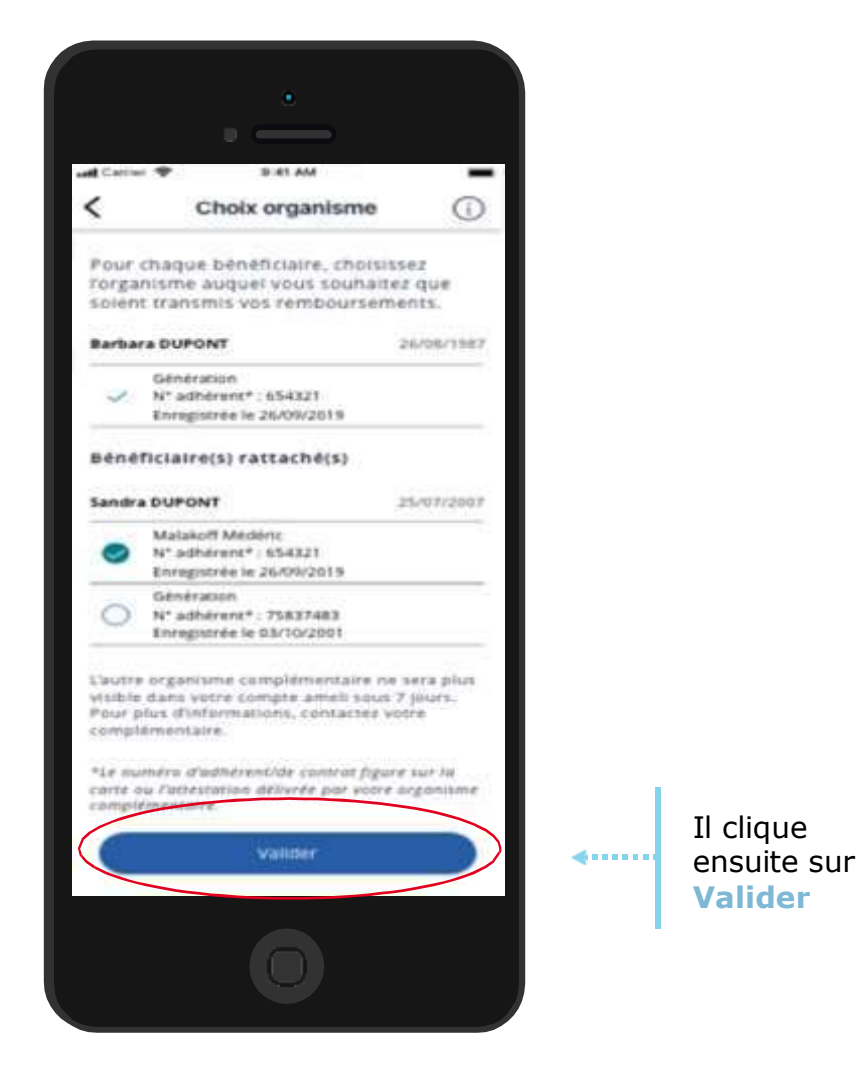

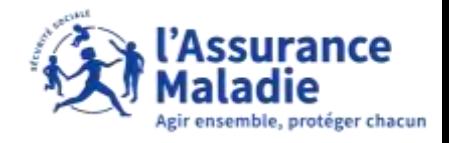

## La démarche pas-à-pas : étape 1/1 -

 $\bullet$ **ETAPE (2)** : L'assuré **confirme** les choix effectués avec l'affichage d'un message de confirmation

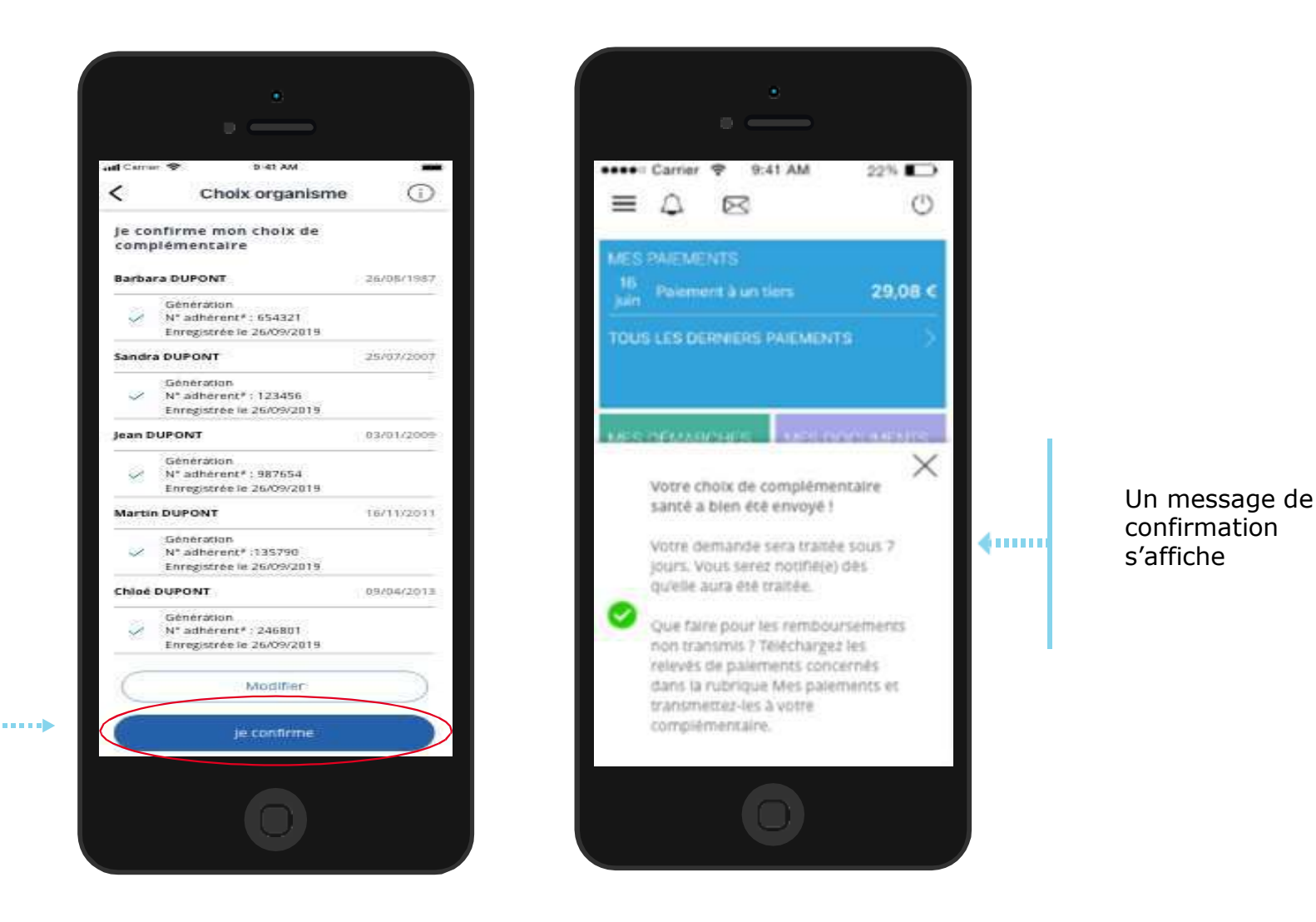

Après validation, l'assuré confirme les choix effectués en se rendant sur l'onglet **je confirme**

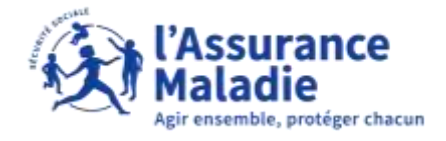

## La démarche pas-à-pas : étape 1/1

 $\bullet \stackrel{\bullet}{=}$ **ETAPE (3)** : L'assuré reçoit **un accusé de réception** sur sa messagerie du compte ameli et peut suivre sa demande en cours

> La demande « en cours » apparaît dans la rubrique mes informations du шþ compte ameli

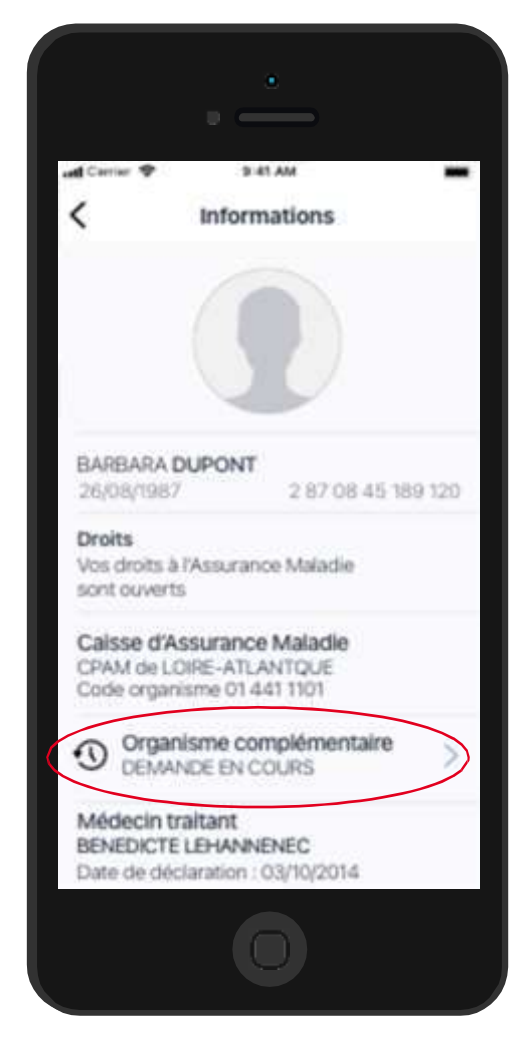